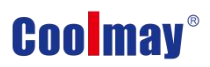

# **Coolmay M3S PLC Programming Manual**

**Shenzhen Coolmay Technology Co., LTD**

**V22.91**

## **Catalog**

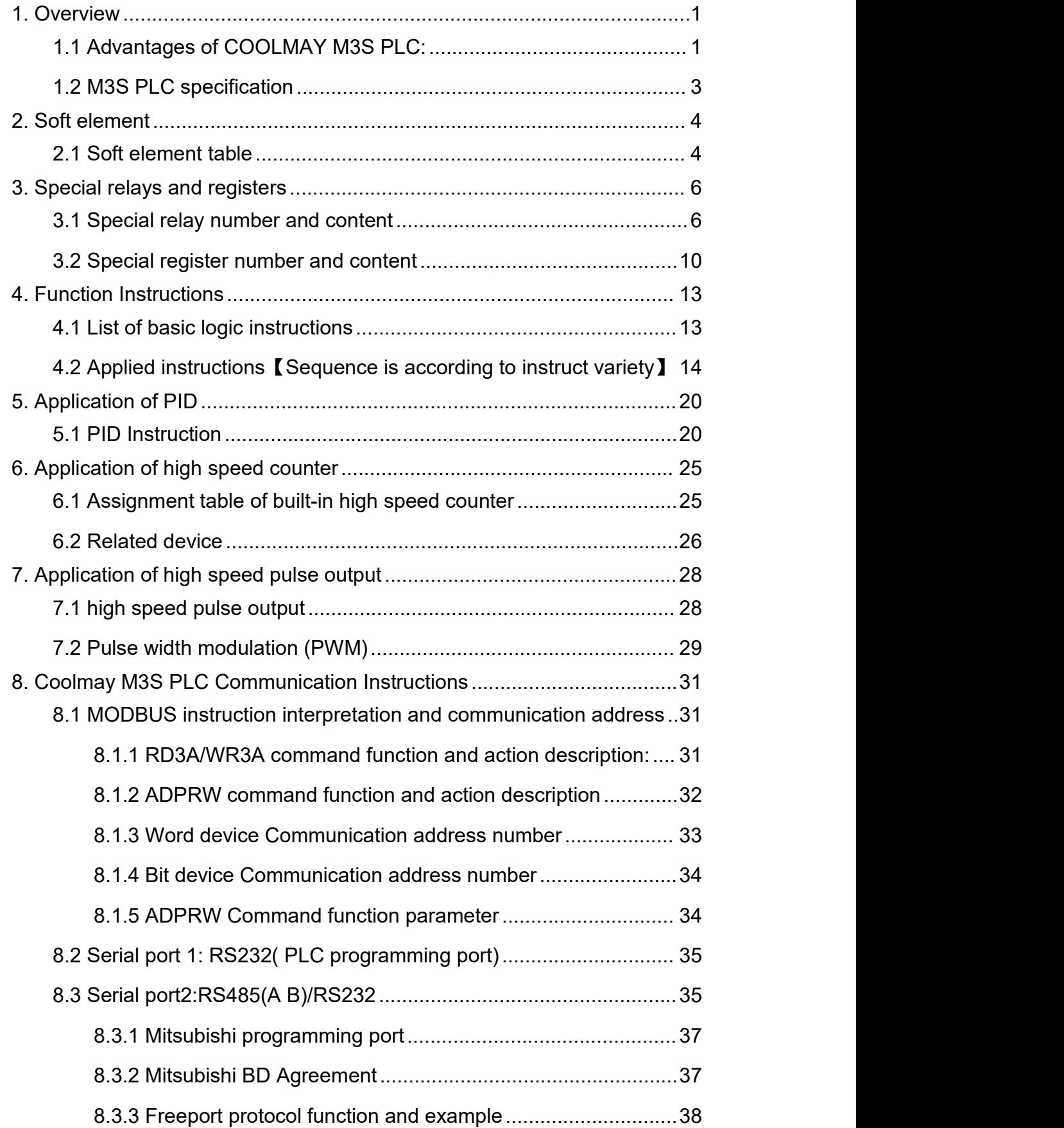

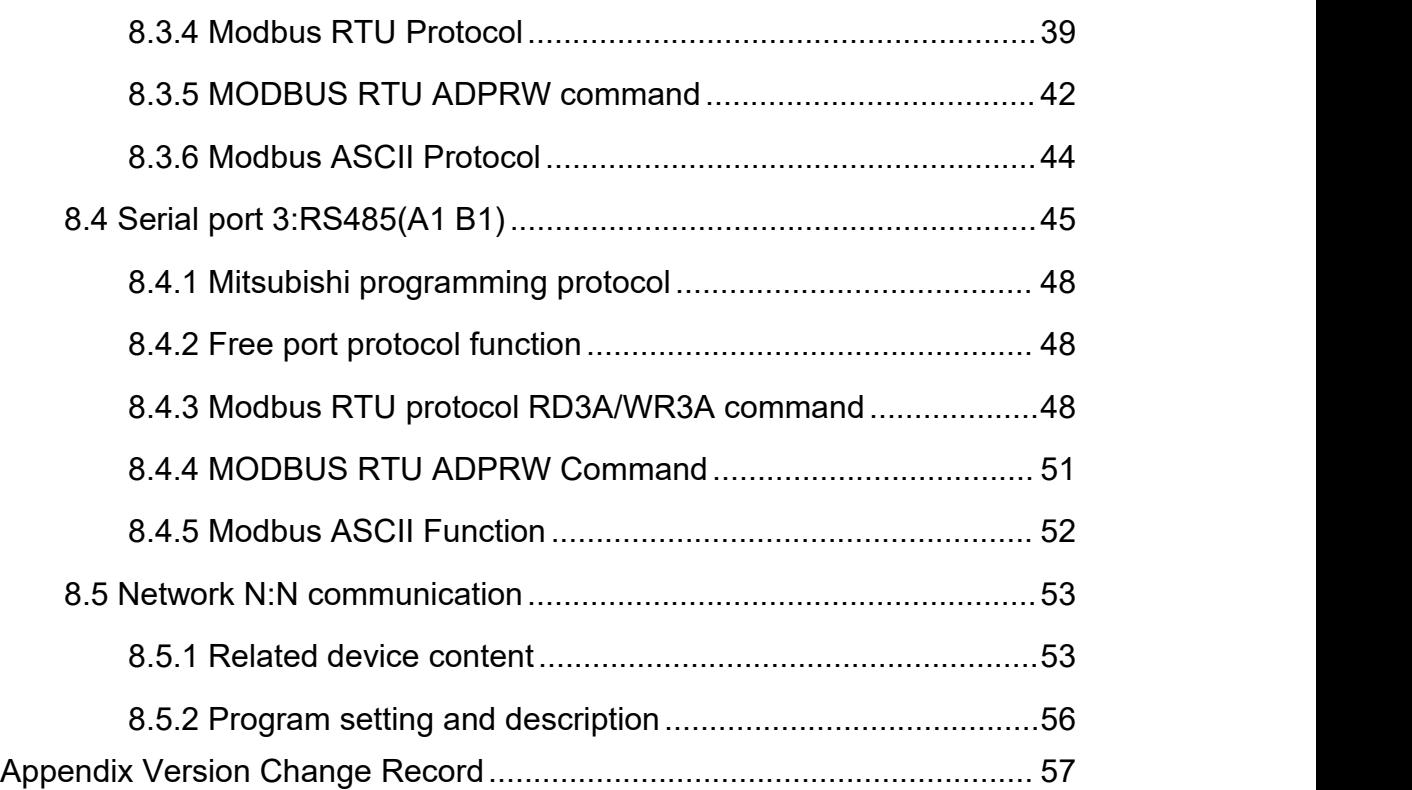

## <span id="page-3-0"></span>**1. Overview**

## <span id="page-3-1"></span>**1.1 Advantages of COOLMAY M3S PLC:**

- ◆The programming software is compatible with GX Developer8.86/GX Works2 (supports ladder diagram and SFC language, does not support structured programming, does not support the use of labels).
- ◆Super function. Compatible with FX3S series PLC, fast running speed.
- ◆Adopts military-grade 32-bit CPU, which is fast and is more suitable for industrial environments with high electromagnetic interference.
- ◆ Special encryption function prevents illegal reading. 8-bit encryption, the login keyword is set to 12345678, which can completely close the function of reading the ladder diagram program, thereby protecting the user's program.
- ◆Comes with 2 PLC programming ports. M3S PLC comes with 1 Type-C port for faster download speed; 1 RS232 programming port, the interface terminal is an 8-hole mouse head female socket.
- ◆ Optional communication port, support Mitsubishi programming port protocol/MODBUS protocol/RS protocol, easily realize PLC interconnection and communication with external equipment such as HMI and inverter. M3S PLC defaults to 2 RS485 or change to 1 RS232, 1 RS485 communication interface.
- ◆High-speed pulse output is generally 4 channels, Y0~Y1 each 100KHz, Y2~Y3 each 10KHz;
- ◆High-speed counting is generally 2 single-phase 60KHz + 4 10KHz or 1 AB  $(Z)$  phase 30KHz + 1 AB  $(Z)$  phase 5KHz;
- ◆M3S PLC digital is up to 24DI16DO; digital output type can choose transistor or relay and transistor mixed output.
- ◆Convenient wiring, using fixed screw terminals. M3S series PLC terminals all use 5.00mm pitch screw terminals;

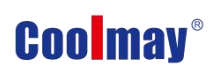

- ◆Convenient installation. It can be installed on DIN rail (35mm wide) and fixing holes.
- ◆Flexible use, more specifications and batches can be customized according to customer requirements.

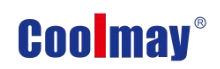

## <span id="page-5-0"></span>**1.2 M3S PLC specification**

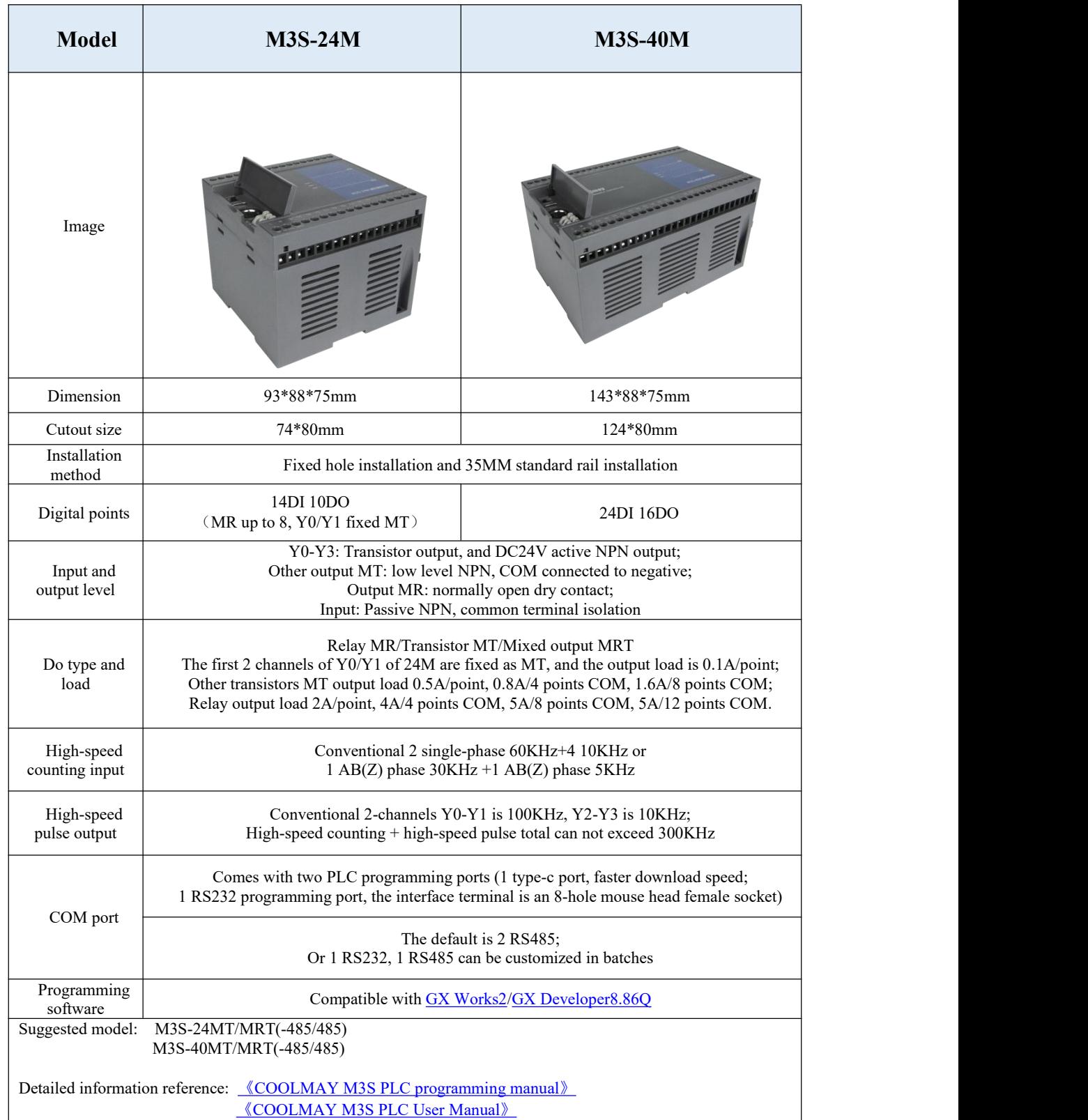

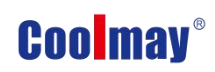

## <span id="page-6-0"></span>**2. Soft element**

## <span id="page-6-1"></span>**2.1 Soft element table**

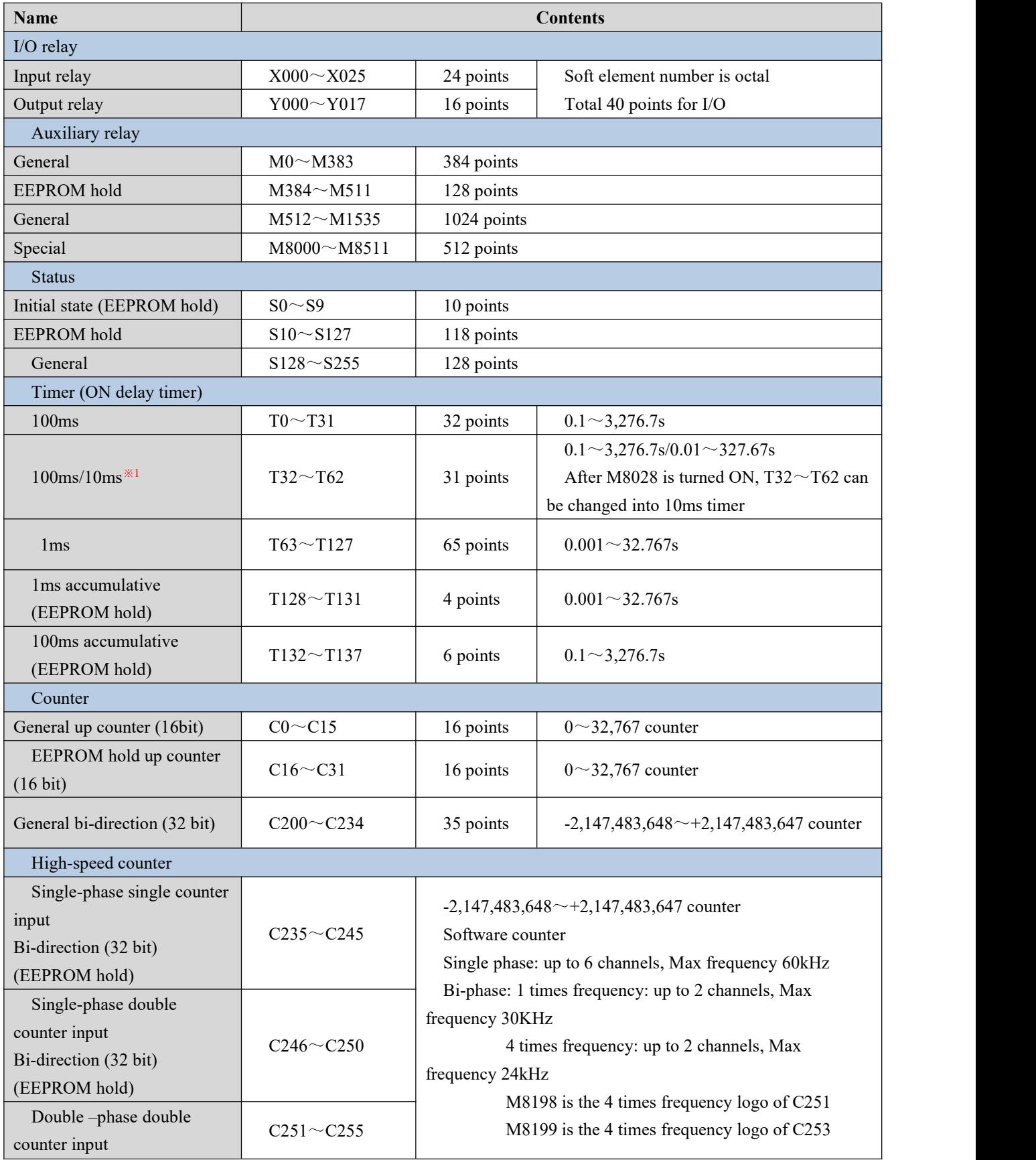

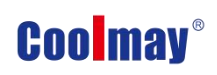

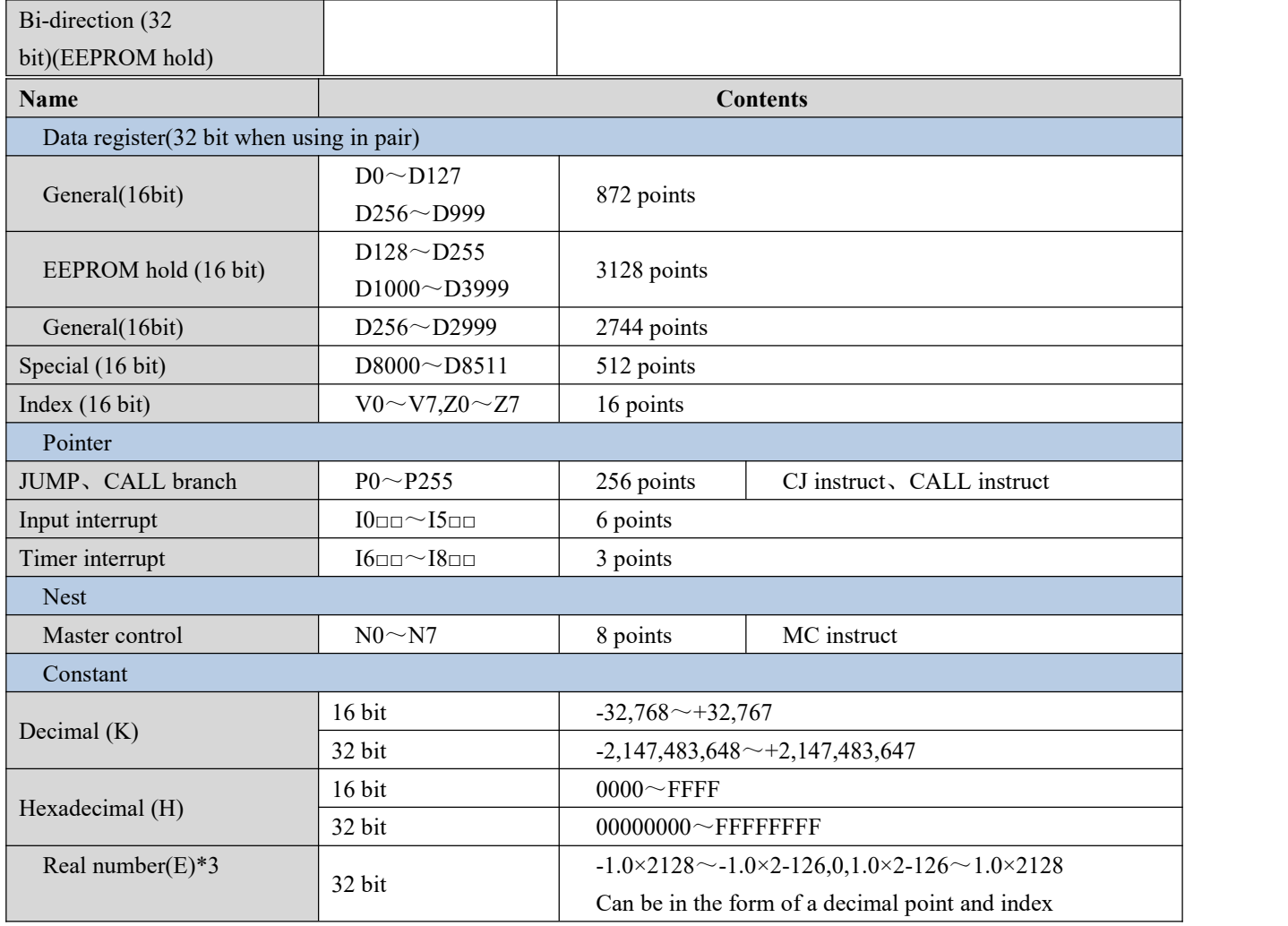

※1: The 10ms timer will be affected by the scan cycle. If the scan period is 12ms, the

timer becomes 12ms and is executed once.

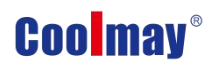

## <span id="page-8-0"></span>**3. Special relays and registers**

## <span id="page-8-1"></span>**3.1 Special relay number and content**

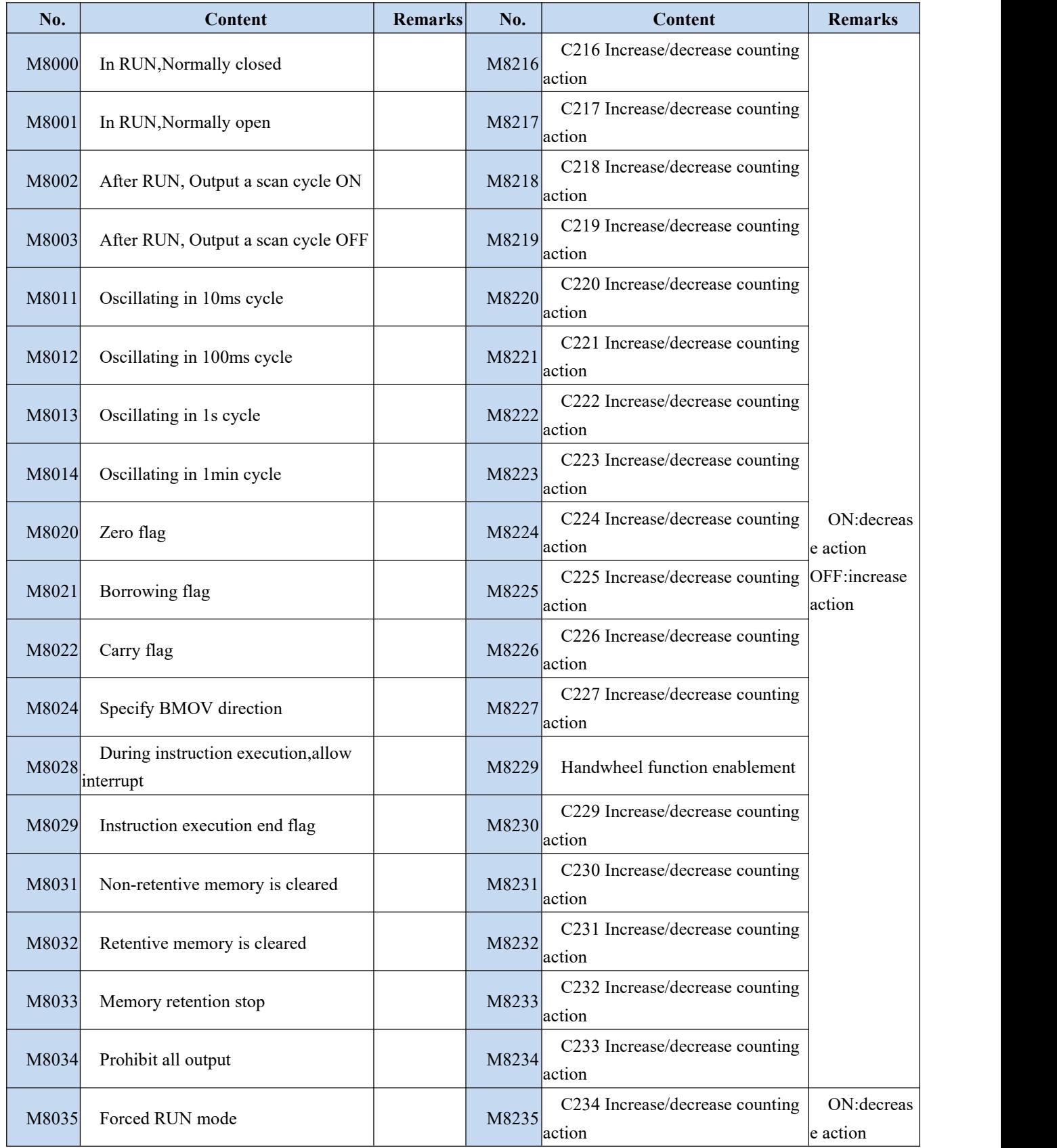

![](_page_9_Picture_527.jpeg)

![](_page_10_Picture_644.jpeg)

![](_page_11_Picture_628.jpeg)

Coolmay M3S PLC Programming Manual

![](_page_12_Picture_655.jpeg)

## <span id="page-12-0"></span>**3.2 Special register number and content**

![](_page_12_Picture_656.jpeg)

![](_page_13_Picture_802.jpeg)

#### Coolmay M3S PLC Programming Manual

![](_page_14_Picture_269.jpeg)

**For detailed functions, please refer to "Coolmay PLC Instruction [Programming](http://www.coolmay.com/webdown/Coolmay%E5%85%A8%E7%B3%BB%E5%88%97PLC%E6%8C%87%E4%BB%A4%E7%BC%96%E7%A8%8B%E4%BD%BF%E7%94%A8%E6%89%8B%E5%86%8C.pdf)**

## **Manual".**

![](_page_15_Picture_1.jpeg)

## <span id="page-15-0"></span>**4. Function Instructions**

## <span id="page-15-1"></span>**4.1 List of basic logic instructions**

![](_page_15_Picture_630.jpeg)

## <span id="page-16-0"></span>**4.2 Applied instructions**【**Sequence is according to instruct variety**】

(Command comparison table with Mitsubishi FX3S/FX3G PLC)

Applied instruction can be divided into the following 18 kinds.

![](_page_16_Picture_457.jpeg)

### 1. Data move instructions

![](_page_16_Picture_458.jpeg)

### 2. Data conversion instructions

![](_page_16_Picture_459.jpeg)

![](_page_17_Picture_0.jpeg)

![](_page_17_Picture_518.jpeg)

## 3.Comparison instructions

## 4.Arithmetic operation instructions

![](_page_17_Picture_519.jpeg)

![](_page_18_Picture_0.jpeg)

![](_page_18_Picture_375.jpeg)

## 5.Logical operation instructions

![](_page_18_Picture_376.jpeg)

## 6.Special function instructions

![](_page_18_Picture_377.jpeg)

## 7. Rotate instructions

![](_page_18_Picture_378.jpeg)

## 8. Shift instructions

![](_page_18_Picture_379.jpeg)

### 9. Data operation instructions

![](_page_18_Picture_380.jpeg)

![](_page_19_Picture_0.jpeg)

![](_page_19_Picture_404.jpeg)

## 10. String processing instruction

![](_page_19_Picture_405.jpeg)

### 11. Program flow control instructions

![](_page_19_Picture_406.jpeg)

### 12. I/O refresh instructions

![](_page_19_Picture_407.jpeg)

### 13. Real time clock control instructions

![](_page_19_Picture_408.jpeg)

## 14. Pulse output/positioning control instruction

![](_page_19_Picture_409.jpeg)

#### Coolmay M3S PLC Programming Manual

![](_page_20_Picture_463.jpeg)

## 15. Serial communication instructions

![](_page_20_Picture_464.jpeg)

## 16. Special block/unit control instructions

![](_page_20_Picture_465.jpeg)

## 17. Other handy instructions

![](_page_20_Picture_466.jpeg)

![](_page_21_Picture_120.jpeg)

![](_page_22_Picture_0.jpeg)

## <span id="page-22-0"></span>**5. Application of PID**

## <span id="page-22-1"></span>**5.1 PID Instruction**

### **1**.**Outline**

This command is used to perform PID control that changes the output value according to the amount of change in the input.

## **2**.**PID instruction format and parameter description**

Instruction format::

![](_page_22_Picture_370.jpeg)

### Parameter Description:

![](_page_22_Picture_371.jpeg)

## **3**.**Function and action description**

16-bit operation (PID): After setting the target value S1., the measured value

S2., and the parameters S3~S3+6 in the execution program, the operation

result (MV) is saved to the output value D. every sampling time S3.

![](_page_22_Figure_15.jpeg)

### **Setting item**

![](_page_22_Picture_372.jpeg)

![](_page_23_Picture_291.jpeg)

![](_page_24_Picture_0.jpeg)

## **Parameter list S3.~S3.+28**

![](_page_24_Picture_606.jpeg)

#### Coolmay M3S PLC Programming Manual

![](_page_25_Picture_579.jpeg)

\*1: When S3+1 action setting (ACT) bit1=1, bit2=1 or bit5=1, S3+20~24 is occupied.

## **4**.**Notice**

**When using multiple instructions:** It can be executed multiple times at the same time (the number of loops is not limited), but note that the S3 and D devices used in the operation cannot be repeated.

## **Occupied points of parameter S3.:** Step response method

1) ACT setting:when bit1,bit2,bit5 are all not "0",occupy 25points Soft Component starting from the Initial Soft Component specified in S3.

2) ACT setting: when bit1, bit2, bit5 are all "0", occupy 20 points Soft Component starting from the Initial Soft Component specified in S3.

**Step response mode:** The self-tuning mode in the PID instruction has only a step response mode, and the step value is S0+22, which is the upper limit value.

## **When specifying the soft component in the powerfailure holding area**:

If D. is specified in the program to hold the data register in the power failure,

![](_page_26_Picture_0.jpeg)

needs to clear the specified register at the time of program start-up.

**Action flag:** Bit 0=0 of S3+1 is a positive action, and bit0=1 is a reverse

action;

When heating, is reverse action.

## **5**.**Example**

![](_page_26_Picture_101.jpeg)

## <span id="page-27-0"></span>**6. Application of high speed counter**

## <span id="page-27-1"></span>**6.1 Assignment table of built-in high speed counter**

![](_page_27_Picture_370.jpeg)

U: up counter D: down counter

A: A phase input B:B phase input

R: External reset input

**Single phase:** up to 6 channels, Max frequency 2 channels 60KHz+4

channels 10KHz

**AB (Z) phase:** 1 times frequency: 1 channel AB (Z) phase 30KHz +1 channel AB (Z) phase 5KHz;

> 4 times frequency: up to 2 channels, Max frequency 10KHz; M8198 is the 4 times frequency logo of C251; M8199 is the 4 times frequency logo of C253

## <span id="page-28-0"></span>**6.2 Related device**

1.For switching between up/down counting of single-phase single-count input

counter

![](_page_28_Picture_391.jpeg)

2.Single-phase dual-count and dual-phase dual-count input counters for

monitoring the up/down counting direction

![](_page_28_Picture_392.jpeg)

![](_page_29_Picture_0.jpeg)

3.For high-speed counter function switching

![](_page_29_Picture_78.jpeg)

![](_page_30_Picture_0.jpeg)

## <span id="page-30-0"></span>**7. Application of high speed pulse output**

## <span id="page-30-1"></span>**7.1 high speed pulse output**

Coolmay M3S PLC default has 4 channels high speed pulse, Y0~Y1 each 100KHz, Y2~Y3 each 10KHz,variable speed supported, the initial/final speed of start/stop is 0, diagram as below: (take accelerate and decelerate time D8348 as an example).

![](_page_30_Figure_5.jpeg)

Acceleration and deceleration time  $T$  calculation = (target speed --- current speed)  $*$ acceleration and deceleration time / maximum speed

For example: target speed = 50000, current speed = 20000, acceleration time 100 (ms), maximum speed =  $100000$ , T = 30 ms.

The following registers are supported when using PLSV, DRVI, DRVA, DVIT (interrupt positioning), ZRN, DSZR (origin return with DOG search) instructions:

![](_page_30_Picture_515.jpeg)

The following registers are supported when using PLSR and PLSY instructions:

![](_page_30_Picture_516.jpeg)

Coolmay M3S PLC Programming Manual

![](_page_31_Picture_511.jpeg)

## <span id="page-31-0"></span>**7.2 Pulse width modulation (PWM)**

## **1**.**Outline**

This instruction is used to specify the pulse period and pulse output of the ON time.

## **2**.**PWM instruction format and parameter description.**

Instruction format:

![](_page_31_Picture_512.jpeg)

## Parameter description:

![](_page_31_Picture_513.jpeg)

## **3**.**Function and action description**

16-bit operation (PWM):Pulse output in units of period [S2.ms],Its ON pulse width is [S1.ms].

![](_page_31_Figure_13.jpeg)

Notes:

Value of the pulse width S1. and the period S2. should be set: S1.≦S2.。

When instruction input is OFF, Output from D. is also OFF.

Do not operate the setting switch of the pulse output mode during pulse emission.<br> $\frac{29}{29}$ 

![](_page_32_Picture_0.jpeg)

## **4**.**Program Example**

![](_page_32_Figure_3.jpeg)

In this example, the data range of D10 is changed from 0 to 50, and the average output of Y0 is 0 to 100%. If D10 data >50, itwill be wrong.

Example for smooth loop

![](_page_32_Figure_6.jpeg)

R >> P

t = R(K  $\Omega$ )\* C(µF) = 470ms >>T0

Compared to the pulse period T0, the time constant  $\tau$  of the filter is a very large value.

The fluctuation value  $\Delta e$  of average output current e is approximately  $\frac{\Delta e}{e} \leq \frac{TO}{\tau}$ 

## **5**.**Special Note**

## **Conventional PWM**

- 1) Support a total of 4 channels Y0-Y3 (please select transistor MT output);
- 2) There is no limit to the pulse width and pulse period, both in milliseconds (ms).

## <span id="page-33-0"></span>**8. Coolmay M3S PLC Communication Instructions**

M3S PLC has default RS232 programming port, and two communication ports ( Rs232 or Rs485) can be added. Meanwhile, CANbus is also optional.

## <span id="page-33-1"></span>**8.1 MODBUS instruction interpretation and communication**

## **address**

PLC, when as master, support ADPRW command,RD3A command,WR3A command,this section will give you detailed description about these commands.

## <span id="page-33-2"></span>**8.1.1 RD3A/WR3A command function and action description:**

Instruction Input **FNC 176**  $m1$  $m2$  $\overline{\mathsf{D}}$  . RD<sub>3</sub>A Read slave data (RD3A)

For CoolMay PLC, the RD3A instruction corresponds to Modbus's No. 03 function.

In the instruction,

**m1** represents the station number of the read slave device,range:1-247;

**m2** represents the first address number of the read data in the slave device;

**D** represents the number of registers read, range: 1-125(When Modbus

ASCII,range is1-45; When CAN communication,range is 1-90), and the read data is sequentially stored in the host D.+1, D.+2.

**D-1** address value must be set to (=0: serial port 2; =1: serial port 3)

## **Write data to the slave (WR3A):**

![](_page_33_Figure_17.jpeg)

For CoolMay PLC, the WR3A instruction corresponds to Modbus's 06 and 10 functions.

In the instruction,

**m1** represents the station number of the slave device to be written,

## range :1-247.

**m2** represents the first address number of the write register in the slave

device;

**S** represents the numbers of registers to be written, ranging: 1-123(When Modbus ASCII,range is1-45; When CAN communication,range is 1-90). The data to be written is sequentially stored in the host S.+1, S.+2.

S=1, the WR3A instruction corresponds to the Modbus 06 function.

S=2-123, the WR3A instruction corresponds to the Modbus 10 function.

### **S.-1** address value must be set to (=0: serial port 2; =1: serial port 3)

### **RD3A and WR3A only support the below MODBUS functions:**

Function No. 03: Read holding register and takes the current binary value range of 1-125 in one or more holding registers.

Function No. 06: Load the specific binary value into a holding register (write register) ,range:1.

Function No. 16: Preset multiple registers, load specific binary values into a series of consecutive holding registers (write multiple registers),range:1-123.

### <span id="page-34-0"></span>**8.1.2 ADPRW command function and action description**

### **ADPRW instruction supports all functions of the MODBUS RTU.**

No. 01: Read coil status and get the current status (ON/OFF) of a group of logic coils, range 1-512

No. 02: Read the input status and get the current status (ON/OFF) of a group of switch inputs, range 1-512

No. 03: Read the retentive register and get the current binary value in one or more retentive registers, ranging from 1-125

No. 04: Get the current binary value in one or more input registers, range 1-125

No. 05: Force a single coil to force the on/off state (write bit) of a logic coil, range 1

No. 06: Load specific binary values into a retentive register (write register), range 1

No. 0F: Force multiple coils, forcibly open and close a series of continuous logic coils (write multiple bits), range 1-1968

No. 10: Preset multiple registers, load specific binary values into a series of consecutive holding registers (write multiple registers). Range 1-125

![](_page_35_Figure_3.jpeg)

S. indicates the station number of the slave device to be read and written, the range is  $0-247$ ;

S1. indicates the function code (that is, the functions NO 01-06, 15, and 16 );

S2. The function parameter corresponding to each function code (the

operand indicates the MODBUS start address when the function is 01);

S3. The function parameters corresponding to each function code (the operand indicates the number of access points when the function is 01, and the parameter is fixed to 0 when the 05 function is used);

D. indicates the starting position of the data storage device.

## <span id="page-35-0"></span>**8.1.3 Word device Communication address number**

![](_page_35_Picture_543.jpeg)

![](_page_36_Picture_1.jpeg)

![](_page_36_Picture_467.jpeg)

## <span id="page-36-0"></span>**8.1.4 Bit device Communication address number**

## <span id="page-36-1"></span>**8.1.5 ADPRW Command function parameter**

![](_page_36_Picture_468.jpeg)

![](_page_37_Picture_0.jpeg)

Coolmay M3S PLC Programming Manual

![](_page_37_Picture_471.jpeg)

## <span id="page-37-0"></span>**8.2 Serial port 1: RS232( PLC programming port)**

Support Mitsubishi programming port protocol; Can be used to download PLC program or communicate with devices which support MITSUBISHI programming port protocol.

## <span id="page-37-1"></span>**8.3 Serial port2:RS485(A B)/RS232**

Support Mitsubishi programming port protocol, RS protocol and MODBUS RTU protocol;

The special relays and registers related to this serial port are as below

![](_page_37_Picture_472.jpeg)

![](_page_38_Picture_0.jpeg)

Coolmay M3S PLC Programming Manual

![](_page_38_Picture_537.jpeg)

M8196: the activation flag of using programming port protocol and other protocol .

M8125: the activation flag of using MODBUS and the original Mitsubishi function.

M8122: RS sending flag (this bit needs to be set 1 when using the RS

instruction, and it will automatically reset after sending).

M8123: RS receiving completion flag ( need to reset manually).

M8124: RS command data is being received.

M8161: 8-bit/16-bit mode flag of RS instruction.

M8128: RD3A / WR3A receive the correct flag.

M8129:RD3A/WR3A communication over-time flag. (when communication is over-time, flag is ON)

M8029: Communication completion flag (communication completion flag when using ADPRW instruction, needs to be reset by hand).

D8120: The detailed communication parameter settings of saving Modbus RTU protocol are seen as below.

D8121: Save the host or slave station number. (It must be set as max. K255 as master)

D8129: RD3A and WR3A timeout period. (The unit is milliseconds, it is recommended to set: when the communication rate setting is greater than or equal to 9600, D8129 is set to 10~20; when the communication rate setting is less than 9600, D8129 is set to 20~50;)

D8126: The number of interval cycles. Default=10 (times).

D8397: When using the serial port 2 for ADPRW instruction, D8397 needs to be set to 0.

**Support RS, WR3A, RD3A, ADPRW instructions. Can be set in the parameter zone, corresponding to serial port 2. The parameter zone settings are only valid for this channel. It is invalid for serial port 3.**

## <span id="page-39-0"></span>**8.3.1 Mitsubishiprogramming port**

When used as Mitsubishi programming port protocol: set M8196=0.

## <span id="page-39-1"></span>**8.3.2 MitsubishiBD Agreement**

When used as the Mitsubishi BD protocol function: set M8196=1, M8125=0; D8120 is set as the communication parameter, and D8121 is set as the slave station number. For example, set D8120=H6086, D8121=H1 (communication parameter is 9600/7/E/1, slave station number is 1).

D8120 parameter setting:

![](_page_39_Picture_397.jpeg)

![](_page_39_Picture_398.jpeg)

![](_page_40_Picture_315.jpeg)

Example of PLC as slave program:

![](_page_40_Figure_4.jpeg)

## <span id="page-40-0"></span>**8.3.3 Freeport protocol function and example**

When used as a Mitsubishi Freeport protocol function: set M8196=1,

M8125=0. The difference between Mitsubishi protocol 1 and protocol 4 is that there are terminator 0A 0D (stored in D8124 and D8125 respectively).

For Mitsubishi Freeport protocol, RS instruction is supported, D8120 only needs to set the value of the lower 8 bits.

![](_page_40_Picture_316.jpeg)

b7 (1010):38400bps (1011):57600bps (1101):115200bps

![](_page_41_Picture_0.jpeg)

![](_page_41_Picture_1.jpeg)

### Program example:

![](_page_41_Figure_3.jpeg)

Use the serial port tool by serial port 2 to monitor the data obtained is

## [2017:11:01:10:49:16][receive]31 32 33

## <span id="page-41-0"></span>**8.3.4 Modbus RTU Protocol**

When used as Modbus RTU: set M8196=1, M8125=1; set D8120 as communication parameters, D8121 set as slave station. For example: D8120=HE081,D8121=H1(communications parameter as 9600/8/n/1,station number is 1).

## **D8120 Parameter set**

![](_page_41_Picture_240.jpeg)

![](_page_42_Picture_171.jpeg)

## **RD3A Program example (refer to [8.1.1](#page-33-2)):**

Slave program:

![](_page_42_Figure_5.jpeg)

Master program:

![](_page_43_Picture_170.jpeg)

## **Program explanation**:

D300 saves the number of registers read, here it means reading 10 data.

When using serial port 2, D299 at D.-1 must be set to 0.

This program represents that 10 data of the registers D100-D109 in the PLC with the slave station 1 are read and stored in the registers D301-D310 of the master station PLC.

## **WR3A Program example (refer to [8.1.1](#page-33-2)):**

Master program:

Coolmay M3S PLC Programming Manual

![](_page_44_Picture_162.jpeg)

### Slave program:

![](_page_44_Figure_4.jpeg)

## **Program explanation:**

This program represents that 1 data of the register D301 in the master PLC is written to the PLC in Slave 1, and is stored in the register D100 of the slave PLC.

## <span id="page-44-0"></span>**8.3.5 MODBUS RTU ADPRW command**

03 function code hold register output. (refer to  $8.1.2$ ): Master program:

Coolmay M3S PLC Programming Manual

![](_page_45_Figure_2.jpeg)

### Slave program:

![](_page_45_Figure_4.jpeg)

Use the serial port tool to monitor serial port 2 for below data:

[2017:11:01:17:48:54][receive]01 03 00 00 00 06 C5 C8

[2017:11:01:17:48:54][receive]01 03 0C 00 0C 00 17 00 22 00 38 00 4E 00 63 C4 29

![](_page_46_Picture_0.jpeg)

### <span id="page-46-0"></span>**8.3.6 Modbus ASCII Protocol**

When used as **Modbus ASCII** protocol,specific parameter setting pls refer to [8.3.3,](#page-41-0)Only the 12th bit of D8120 is set differently,checking D8120 parameter setting in section 8.3.3.

Note: In **modbus ASCII** protocol, **ADPRW command** is not supported.

### **Program example:**

#### Master program:

![](_page_46_Figure_7.jpeg)

### Slave program:

![](_page_46_Figure_9.jpeg)

Data of the Master D300~D303 before and after the program execution is showed as below.

![](_page_47_Picture_349.jpeg)

![](_page_47_Picture_350.jpeg)

## <span id="page-47-0"></span>**8.4 Serial port 3:RS485(A1 B1)**

Support Mitsubishi programming port protocol,RS2 protocol and MODBUS RTU protocol.

![](_page_47_Picture_351.jpeg)

The special relays and registers related to this serial port are as below.

![](_page_48_Picture_0.jpeg)

![](_page_48_Picture_487.jpeg)

M8192: the activation mark of using programming port protocol and other protocol. (power lost not retentive).

M8402: Send mark (use when RS2 command).

M8403: Communication completion mark (communication completion flag

when using RS command, needs manual reset).

M8404: Data is receiving.

M8408: Communication completion mak (Valid while using ADPRW

command ).

M8409: Communication time out.

M8029: Communication completion mark (communication completion mark

while using ADPRW instruction and needs manual reset).

M8161: 8-bit/16-bit mode distinguishing mark for RS/RS2 command.

D8400: Save the communication parameters of the Modbus RTU protocol.

D8401:Save the communication mode of serial port 3.

D8401=H0 represents the RS free communication

mode.

When Modbus RTU: D8401=H11 represents PLC as Slave. D8401=H1 represents PLC as Master.

When Modbus ASCII: D8401=H111represents PLC as Slave;

D8401=H101represents PLC as Master.

D8406: Interval period. Default as 12 times.

D8409: overtime time. (The unit is milliseconds, it is recommended to set: when the communication rate is greater than or equal to 9600, D8409 is set to 10~20; when the communication rate is set to less than 9600, D8409 is set to  $20 - 50$ ;

D8414: Save the master or slave station number (The value mast be set as max K255 as master).

D8397: When using the ADPRW instruction, use serial port 3, and D8397 must be set to 1.

**Support RS2,WR3A,RD3A,ADPRW commands. Can be set in parameter zone, correspond to serial port 3. Parameter zone settings are valid only for this channel. Invalid for serial port 2.D8400 Parameter set**

![](_page_49_Picture_354.jpeg)

#### **D8401 Parameter set**

![](_page_49_Picture_355.jpeg)

![](_page_50_Picture_0.jpeg)

![](_page_50_Picture_303.jpeg)

### <span id="page-50-0"></span>**8.4.1 Mitsubishiprogramming protocol**

When using as mitsubishi programming port protocol: set M8192=0.

### <span id="page-50-1"></span>**8.4.2 Free port protocol function**

When using as mitsubishi free port protocol: set M8192=1, M8402=1;

#### Program example:

![](_page_50_Figure_8.jpeg)

Use the serial port tool to monitor serial port 3 for data:

### [2017:11:01:11:49:16][receive]31 32 33

Last parameter of RS2 instruction =1: Serial port 3

### <span id="page-50-2"></span>**8.4.3 Modbus RTU protocol RD3A/WR3A command**

Used as MOdbus RTU: set M8192=1; set D8400 as communication

parameters, set D8414 s as master slave station no. For example:

D8400=H81, D414=K1 (communications parameter as 9600/8/n/1, slave station number is 1)

### **RD3A Program Example (Referto [8.1.1\)](#page-33-2):**

![](_page_51_Picture_1.jpeg)

#### Slave program:

![](_page_51_Figure_3.jpeg)

#### Master program:

![](_page_51_Figure_5.jpeg)

Use the serial port tool to monitor serial port 3 for below data:

[2017:11:01:09:00:11][receive]01 03 00 64 00 0A 84 12

[2017:11:01:09:00:11][receive]01 03 14 00 42 00 4D 00 58 00 58 00 63 00

### 37 00 2C 00 21 00 16 00 0B 9F C7

### **WR3A Program Example (Referto [8.1.1](#page-33-2)):**

Slave program:

#### Coolmay M3S PLC Programming Manual

## **Coolmay**<sup>®</sup>

![](_page_52_Picture_206.jpeg)

#### Master program:

![](_page_52_Figure_4.jpeg)

Use the serial port tool to monitor serial port 3 for below data:

[2017:11:01:09:25:20][receive]01 10 00 64 00 08 10 00 0B 00 16 00 21 00 2C 00 37 00 42 00 4D 00 58 D1 6C

[2017:11:01:09:25:20][receive]01 10 00 64 00 08 10 00 0B 00 16 00 21 00 2C 00 37 00 42 00 4D 00 58 D1 6C

![](_page_53_Picture_0.jpeg)

### <span id="page-53-0"></span>**8.4.4 MODBUS RTU ADPRW Command**

04 register input readout. Program Example (Refer to 8.1.2):

#### Master program

![](_page_53_Figure_5.jpeg)

### Slave program

![](_page_53_Figure_7.jpeg)

Use the serial port tool to monitor serial port 3 for below data:

[2017:11:01:17:38:34][receive]01 04 00 00 00 06 70 08

![](_page_54_Picture_0.jpeg)

[2017:11:01:17:38:34][receive]01 04 0C 00 15 00 20 00 2B 00 41 00 57 00 00

5F A7

## <span id="page-54-0"></span>**8.4.5 Modbus ASCII Function**

When used as Modbus ASCII protocol,specific parameter setting pls refer to [8.4.3,](#page-50-2)Only the 8th bit of D8401 is set differently,checking D8120 parameter setting in section [8.4.3](#page-50-2).

## **Note: In modbus ASCII protocol, ADPRW command is not supported.** Master program:

![](_page_54_Figure_7.jpeg)

#### Slave program:

![](_page_54_Picture_237.jpeg)

Data of the Slave D100~D109 before and after the program execution is

showed as

below

#### Coolmay M3S PLC Programming Manual

![](_page_55_Picture_351.jpeg)

## <span id="page-55-0"></span>**8.5 Network N:N communication**

## <span id="page-55-1"></span>**8.5.1 Related device content**

### **1**.**N:N network setting device**

![](_page_55_Picture_352.jpeg)

![](_page_56_Picture_0.jpeg)

![](_page_56_Picture_550.jpeg)

### **2**.**Components for judging N:N network errors**

M8184~M8190, M8496~M8503: The data transmission sequence error flag of the slave station.

When a data transmission sequence error occurs in each slave station, the

corresponding flag bit turns ON.

![](_page_56_Picture_551.jpeg)

### **3**.**Link device**

It is a device for sending and receiving information between programmable controllers. The device number and the number of points used differ depending on the station number set in the corresponding station number setting and the mode set in the refresh range setting.

![](_page_56_Picture_552.jpeg)

![](_page_56_Picture_553.jpeg)

2) Mode 1 (D8178=1):

![](_page_57_Picture_835.jpeg)

| Station                    | Station           | Station         | Station          | Station         | Station           | Station                 | Station                 | Station                 |
|----------------------------|-------------------|-----------------|------------------|-----------------|-------------------|-------------------------|-------------------------|-------------------------|
| N <sub>o</sub>             | 8                 | 9               | 10               | 11              | 12                | 13                      | 14                      | 15                      |
| Bit<br>device (32          | M1512<br>$\sim\,$ | M1576<br>$\sim$ | M1640<br>$\sim$  | M1704<br>$\sim$ | M1768<br>$\sim\,$ | M1832<br>$\sim\,$       | M1896<br>$\sim\,$       | M1960<br>$\sim$         |
| points<br>each)            | M1543             | M1607           | M1671            | M1735           | M1799             | M1863                   | M1927                   | M1991                   |
| Word                       |                   |                 |                  |                 |                   |                         |                         |                         |
| device (4)                 | $D80-$            | D $90\sim$      | $D100\sim$       | $D110-$         | $D120-$           | D <sub>130</sub> $\sim$ | D <sub>140</sub> $\sim$ | D <sub>150</sub> $\sim$ |
| points<br>$\text{each})$ ) | D83               | D93             | D <sub>103</sub> | D113            | D123              | D133                    | D143                    | D <sub>153</sub>        |

3) Mode 2 (D8178=2):

![](_page_57_Picture_836.jpeg)

![](_page_58_Picture_0.jpeg)

### <span id="page-58-0"></span>**8.5.2 Program setting and description**

The program settings are as shown below. It is recommended to set the timeout wait register D8129/D8409/D8429 above 12. It is only necessary to set the corresponding special register to achieve the data sharing of the corresponding interval register and auxiliary relay. Channel M8184~M8190 and the rear 8 channels M8496~M8503, you can check the status of each slave, if there is no connection, turn ON

1. Serial port 2

Master program:

![](_page_58_Figure_6.jpeg)

![](_page_58_Figure_7.jpeg)

![](_page_58_Figure_8.jpeg)

2. Serial port 3

Such as serial port 2, only need the master and slave program to set D8394=3

![](_page_59_Picture_58.jpeg)

## <span id="page-59-0"></span>**Appendix Version Change Record**